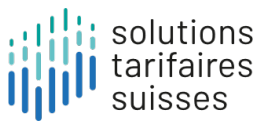

# **Introduzione al manuale di definizione**

**Stato Ottobre 2023**

#### **Elenco delle abbreviazioni**

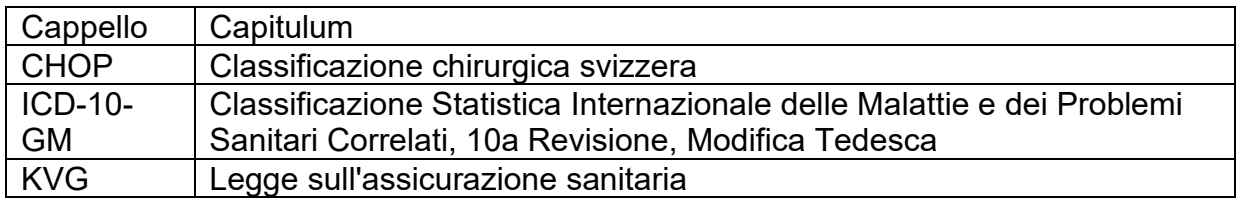

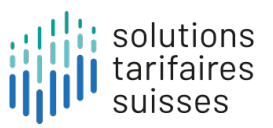

## **Contenuti**

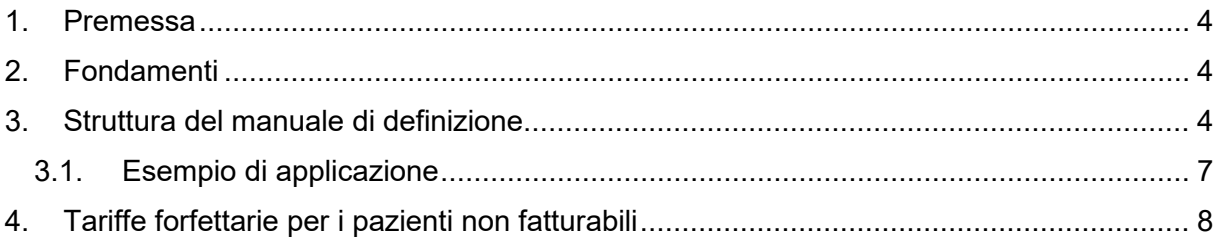

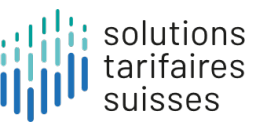

### <span id="page-3-0"></span>**1. Prefazione**

Con l'aiuto delle tariffe forfettarie ambulatoriali, i trattamenti ambulatoriali possono essere suddivisi in categorie utilizzabili per la fatturazione, il budget e la pianificazione. I casi vengono assegnati alle tariffe forfettarie dei pazienti dal software grouper sulla base dei dati di trattamento.

La struttura tariffaria è concepita come un sistema di apprendimento, in modo che le modifiche proposte dagli utenti possano essere incorporate nell'ulteriore sviluppo e che i progressi della medicina e i cambiamenti nel processo di trattamento possano essere adeguatamente presi in considerazione anche in futuro. Le applicazioni vengono verificate per l'implementazione da un punto di vista medico ed economico, con il supporto di dati basati su costi e prestazioni reali.

## <span id="page-3-1"></span>**2. Nozioni di base**

Il manuale di definizione contiene una rappresentazione grafica della logica di raggruppamento. La visualizzazione consente agli utenti di comprendere in modo trasparente l'assegnazione di un contatto paziente a uno specifico forfait da parte del raggruppatore e di presentare future richieste di manutenzione e ulteriore sviluppo dell'albero decisionale.

Il manuale di definizione è disponibile sul sito web di tarifaires suisses SA sia in versione pdf che in versione html. Nella versione html, la logica dell'albero decisionale viene visualizzata in modo interattivo, facilitando la navigazione. La versione html può essere aperta con i comuni browser.

#### <span id="page-3-2"></span>**3. Struttura del manuale di definizione**

Il manuale di definizione è organizzato per capitoli, che corrispondono a una classificazione in sistemi di organi. Per ogni capitolo vengono mostrate in modo trasparente le diagnosi pertinenti (scheda "Diagnosi" all'inizio del capitolo), le logiche di controllo fino al livello forfait (scheda "Forfait") e le tabelle delle prestazioni (scheda "Tabelle delle prestazioni"). Le tabelle di servizio contengono voci/codici tariffari che vengono interrogati nella logica di controllo. Le tabelle delle prestazioni il cui contenuto non è limitato a un singolo capitolo (ad esempio, anestesia con la tabella delle prestazioni "ANAST") possono essere visualizzate nella sezione "Tabelle globali" (nella versione html sul lato sinistro sotto Cap99).

La logica dell'albero decisionale nel manuale di definizione è descritta utilizzando vari simboli e tabelle per i quali vengono memorizzate regole chiaramente definite:

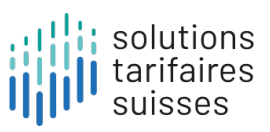

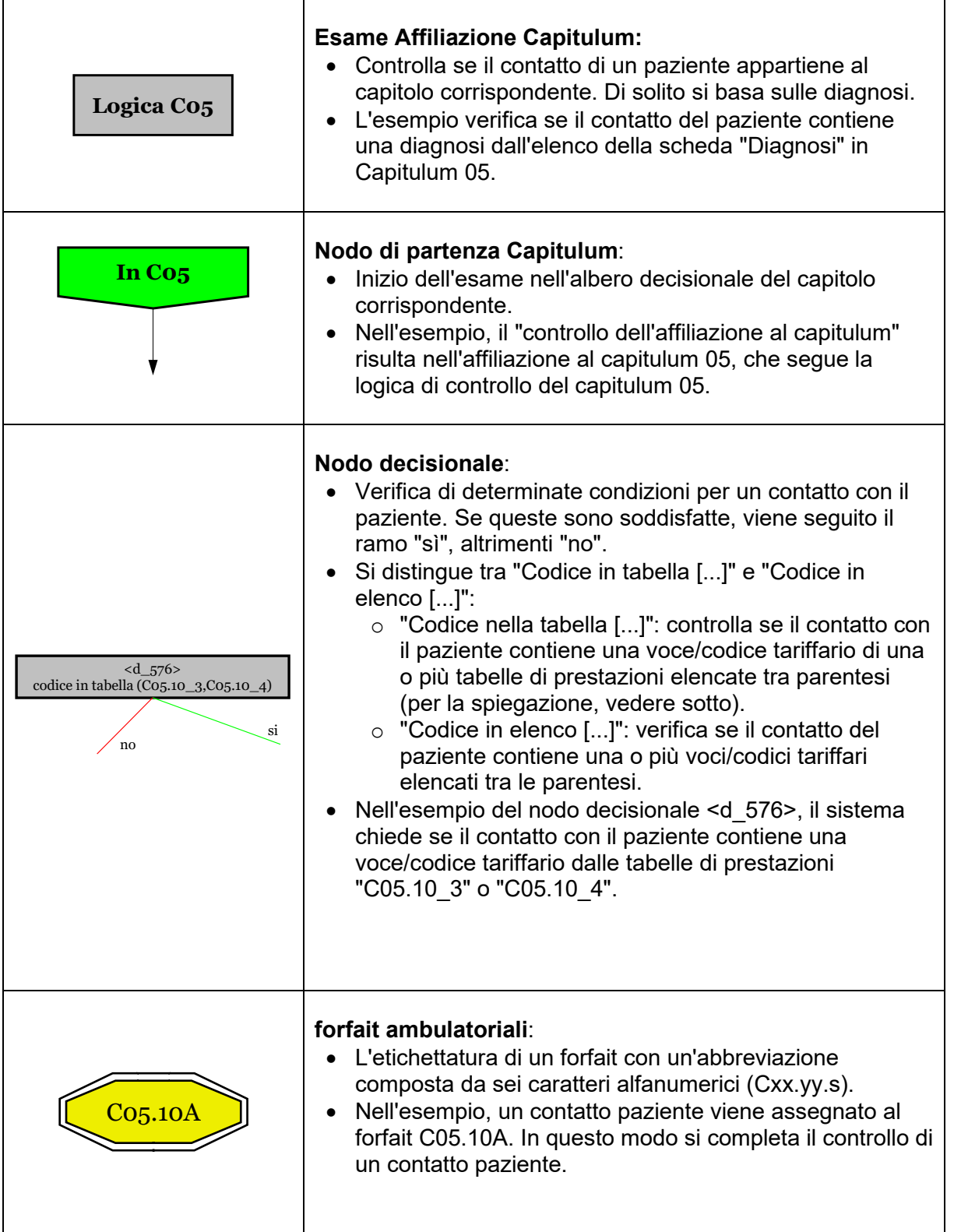

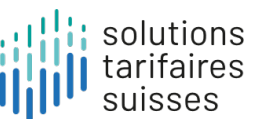

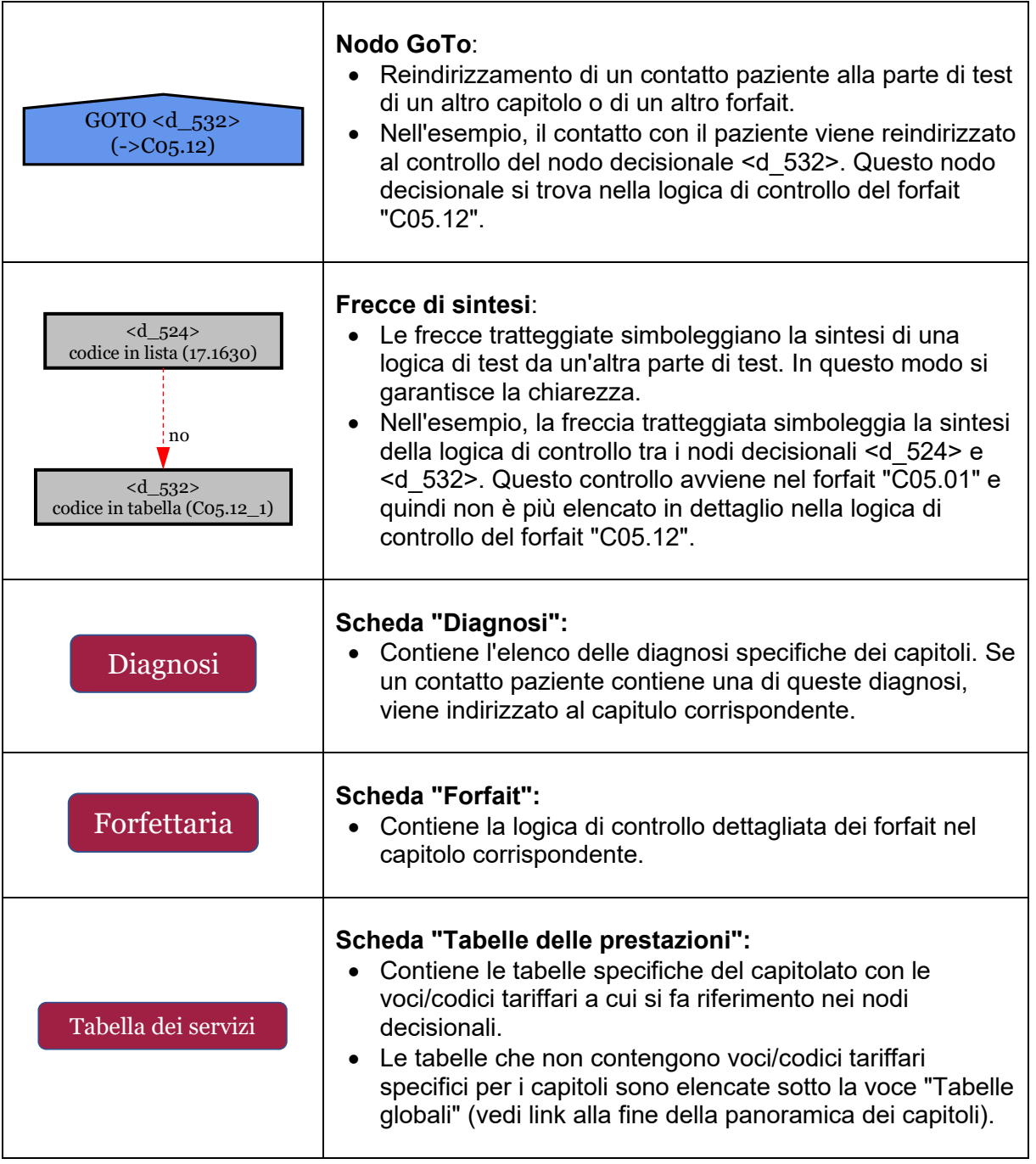

La notazione (Cxx.yy.s) del sistema forfait ambulatoriali mostra il capitulum, il forfait e il tipo di suddivisione in relazione al consumo di risorse:

Cxx = Capitulum

yy = gruppo del caso base

s = consumo di risorse, dove il suffisso "A" corrisponde al consumo di risorse più elevato. Le forfait con il suffisso "Z" non sono differenziate.

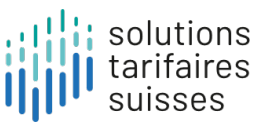

#### <span id="page-6-0"></span>**3.1. Esempio di applicazione**

Cosa copre il forfait **C05.10A** "Angiografia coronarica: cateterismo cardiaco destro e sinistro combinato o con biopsia cardiaca"?

**Fase 1**: scaricare il manuale di definizione html per la versione 1.0 della tariffa dal sito web di tarifaires suisses SA e aprirlo.

**Fase 2:** Navigare a sinistra fino al Capitulum 05<sup> Cap05</sup> (Cap05).

**Fase 3**: navigare nella scheda <sup>Diagnosi</sup> per visualizzare le possibili diagnosi per il capitulum 05 e quindi per il forfait C05.10A.

**Fase 4:** per questo capitolo, accedere alla scheda **e sulla propertana** e selezionare il relativo raggruppamento dei casi **C05.10**: Forfettaria C05.10

Utilizzando l'albero decisionale, è ora possibile vedere i rami e le condizioni che devono essere soddisfatte affinché un contatto paziente sia assegnato al forfait **C05.10A.**

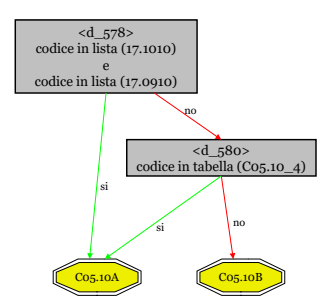

Nell'esempio, i forfait "C05.10A" e "C05.10B" differiscono a causa dei controlli nei nodi decisionali <d\_578> e <d\_580>:

- <d\_578> controlla se il contatto con il paziente contiene le voci tariffarie 17.1010 *"Catetere cardiaco sinistro, elemento di base"* e 17.0910 "Catetere cardiaco destro a riposo, elemento di base".
- <d\_580> verifica se il contatto con il paziente contiene una voce tariffaria della tabella dei servizi C05.10\_4.

Fase 5: navigare nel sito <sup>rabella dei servizi</sub>, dove si troverà il codice pertinente</sup> "17.1280 Biopsia miocardica" dopo aver selezionato la tabella "C05.10\_4".

#### <span id="page-7-0"></span>**4.Tariffe forfettarie per i pazienti non fatturabili**

Il grouper può emettere tariffe forfettarie per i pazienti non fatturabili. Queste si ottengono nelle seguenti costellazioni:

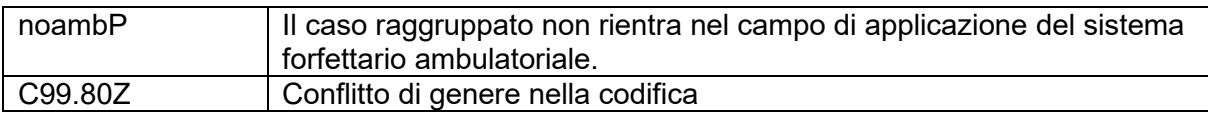